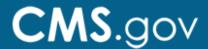

## **Program Resource System (PRS)**

**Program Resource System (PRS)** is a repository of demographic information for hospital providers in the Centers for Medicare & Medicaid Services (CMS), Survey and Certification System (CASPER), and Quality Improvement and Evaluation System (QIES). PRS assists Quality Improvement Organizations (QIOs) and Program Support Contractors in maintaining CMS Programs and providing hospital information used in Hospital Quality Reporting (HQR) applications.

## Prerequisites

• HARP ID – Refer to the <u>HARP</u> webpage for instructions on the process.

## **Quick Start Guide**

**Step 1:** Log in to QualityNet and transition to HARP.

- Access the **QualityNet Secure Portal** webpage.
- Scroll to the Secure Portal User Guides and Training section and download the
  file How to Register for a HCQIS Access Roles and Profile (HARP) Account for
  Hospital Quality Reporting (HQR) for the step-by-step process on how to create a
  new HARP ID and how to link your current QualityNet login (OARS) credentials to
  your HARP ID.
- Use the instructions from the downloaded file to register for a HARP account for HQR.
  - Complete steps 1–4 and 9, if you have a HARP ID.
  - Complete steps 1–8, if you do not have a HARP ID.

**Step 2:** Access the PRS Application in the HQR QualityNet.

- Once your QualityNet account is linked to your HARP ID, log into https://hqr.cms.gov with your HARP ID.
- Once logged in, the HQR My Tasks page will display. Click the **PRS link**.
- Proceed in using the tool.

## **Need Help?**

Please contact the Service Center at 1-866-288-8914 (711 for Telecommunications Relay Service) or via email at <a href="mailto:qnetsupport@hcqis.org">qnetsupport@hcqis.org</a> if you need assistance. Business hours are from 8:00 a.m. to 8:00 p.m. ET Monday through Friday.